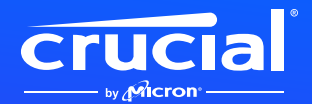

## **Come installare l'SSD Crucial NVME in un computer portatile o in un computer fisso**

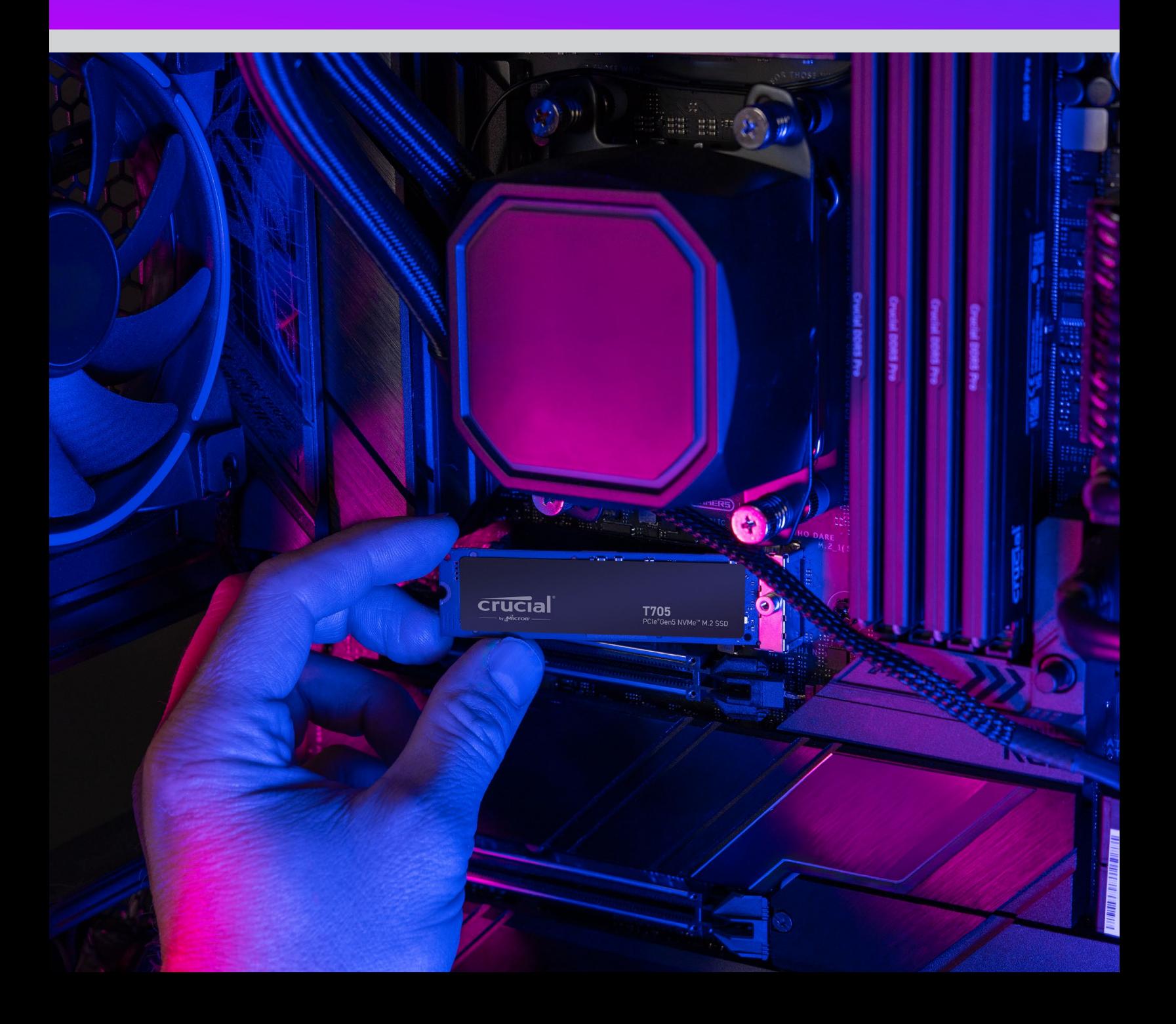

### **Ti diamo il benvenuto nella guida all'installazione del nuovo SSD Crucial NVME**

Installare un SSD NVMe™ in un computer portatile, in un computer fisso o su una scheda madre è semplice. Non sono necessarie competenze particolari o strumenti speciali, e ti guideremo passo dopo passo attraverso il processo.

# Iniziamo!

#### **1. Verifica la compatibilità del computer fisso o del computer portatile**

- La prima cosa da fare è verificare che il nuovo SSD Crucial NVMe sia compatibile con il sistema. Gli SSD NVMe sono retrocompatibili (quindi un SSD Gen5 funzionerà in un sistema Gen4 e così via), ma non sono compatibili con le versioni successive e non sarà possibile ottenere prestazioni Gen5 in un sistema Gen4.
- Per verificare la compatibilità del sistema con il nuovo SSD Crucial NVMe, consulta il manuale dell'utente del sistema o il sito web del produttore della scheda madre.
- Puoi anche utilizzare lo strumento di **Selezione Sistema Crucial** per avere informazioni sulla compatibilità.

#### **2. Prepara il tuo spazio di lavoro**

- Libera un tavolo, un piano d'appoggio o un banco di lavoro. Così si evita l'accumulo di elettricità statica che potrebbe danneggiare il nuovo SSD.
- Raccogli quindi il materiale. Ti serviranno il computer o la scheda madre, il relativo manuale di istruzioni, un cacciavite e il nuovo SSD Crucial NVMe.

#### **3. Esegui il backup dei file importanti**

(Salta questo passaggio se l'installazione avviene su una nuova scheda madre)

- A meno che non si stia installando l'SSD NVMe in un nuovo computer portatile o computer fisso o su una nuova scheda madre, dovrai salvare i file importanti su un'unità di archiviazione esterna, un'unità disco USB o un servizio di archiviazione cloud.
- È importante eseguire questa operazione prima di iniziare l'installazione della nuova unità SSD.

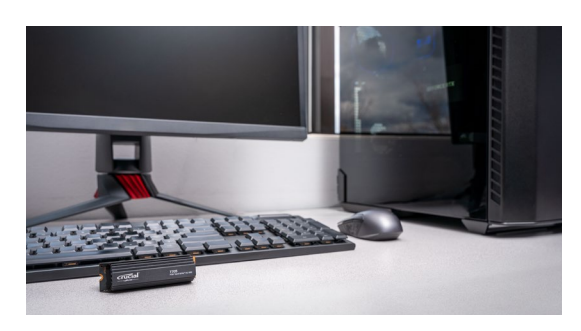

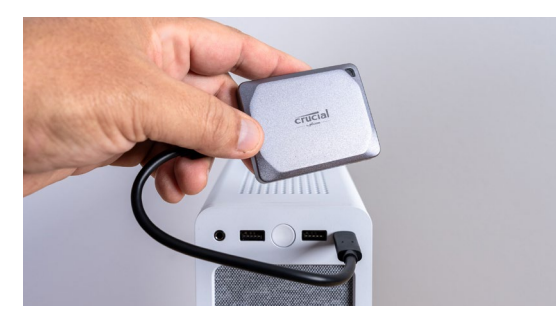

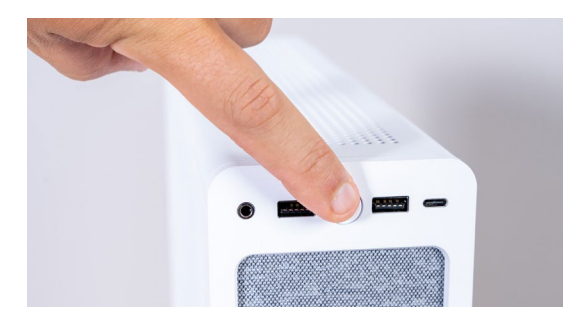

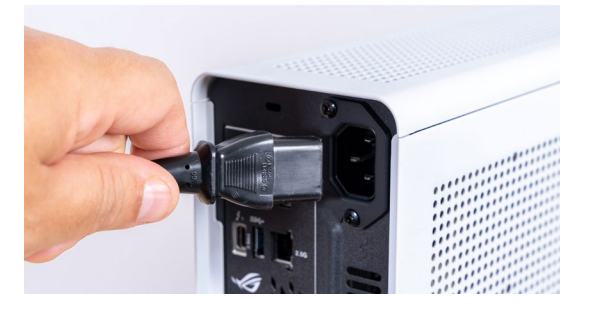

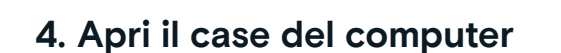

(Salta questo passaggio se l'installazione avviene su una nuova scheda madre)

- Spegni il sistema.
- Scollega il cavo di alimentazione.
- Scarica l'elettricità residua nel sistema tenendo premuto il pulsante di accensione per cinque secondi.
- Apri il case: potrebbe essere necessario un cacciavite. Ogni case di computer si apre in modo diverso, quindi consulta il manuale dell'utente per informazioni specifiche.
- Scarica l'elettricità statica toccando una superficie metallica o indossando un braccialetto antistatico. Questo protegge i componenti del computer dall'elettricità statica.

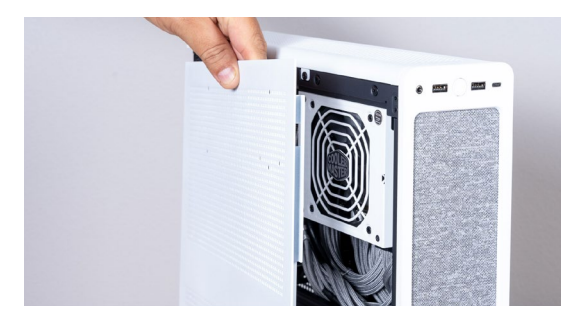

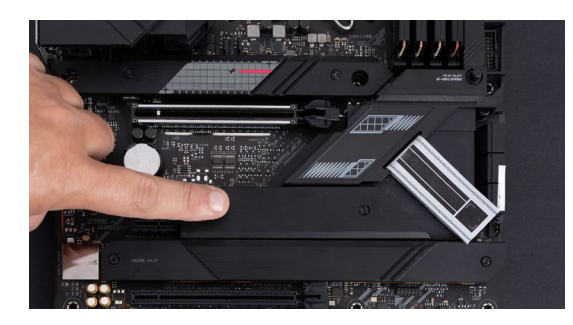

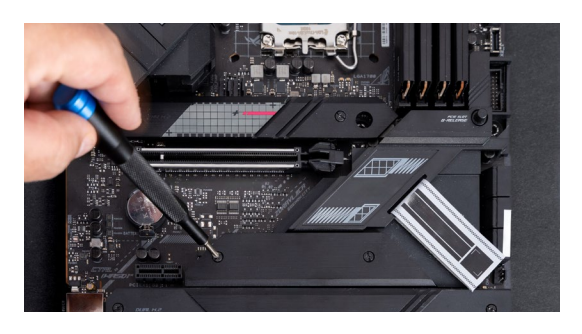

#### **5. Individua lo slot M.2 sulla scheda madre**

- Per informazioni dettagliate sulla disposizione degli slot M.2, consulta il manuale dell'utente o il sito web del produttore.
- Nota che alcuni slot M.2 potrebbero non supportare i protocolli più avanzati (PCIe 5.0, ad esempio). Se disponibile, ti consigliamo di utilizzare lo slot M.2 che offre piena compatibilità con la generazione del tuo SSD e prestazioni al top.

#### **6. Rimuovi il dissipatore termico della scheda madre**

(Salta questo passaggio se l'installazione avviene in un computer portatile)

• Lo slot M.2 potrebbe trovarsi sotto un dissipatore termico della scheda madre preinstallato. In tal caso, svita con cautela il dissipatore termico per accedere allo slot.

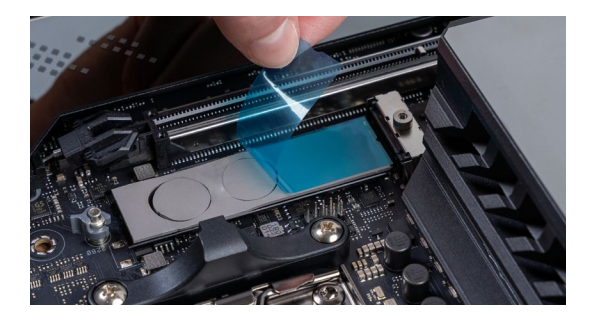

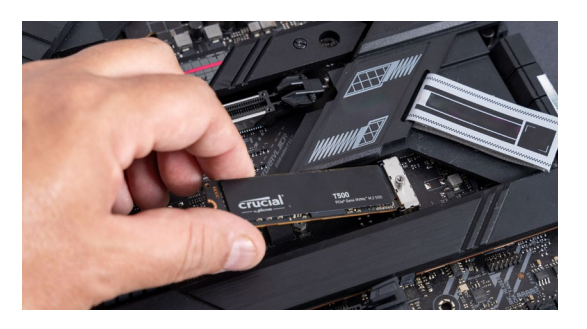

#### **7. Rimuovi il rivestimento in plastica dal cuscinetto termico in posizione di montaggio**

(Salta questo passaggio se il cuscinetto termico non è presente)

- Se l'SSD NVMe può essere posizionato a filo con il cuscinetto, basterà rimuovere la plastica che lo ricopre.
- Se l'SSD non può essere montato a filo, rimuovi l'intero cuscinetto. Questo non influirà negativamente sulle prestazioni dell'SSD.

#### **8. Inserisci l'SSD NVMe**

- Con molta cautela, prendi l'SSD tenendolo dai bordi. Evita di toccare i pin dorati del connettore.
- Allinea l'SSD con il meccanismo di montaggio e inseriscilo con un'angolazione di 30 gradi. Non forzare l'innesto.
- Una volta allineato, posiziona l'SSD.
- Serra la vite o il meccanismo di chiusura. Non stringere troppo!

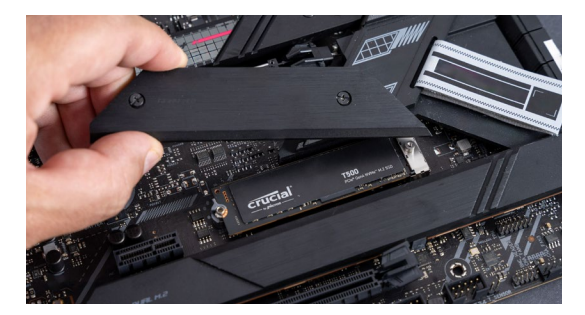

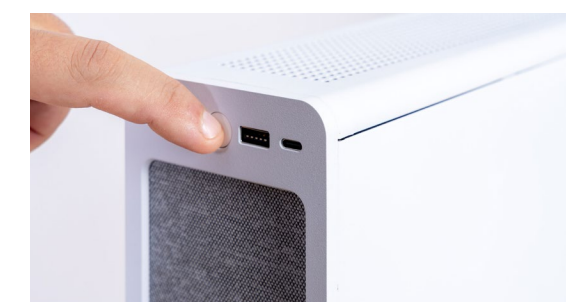

#### **9. Rimonta la parte superiore del dissipatore termico**

(Salta questo passaggio se l'installazione avviene in un computer portatile)

- Se la parte superiore del dissipatore è dotata di cuscinetti termici, rimuovi i relativi rivestimenti in plastica.
- Posiziona il dissipatore e serra le viti.

#### **10. Avvia il computer**

- Per ulteriori istruzioni su come impostare il nuovo SSD come unità di avvio, consulta il manuale del computer.
- Scopri i vantaggi dell'ampio spazio di archiviazione e l'incredibile velocità del nuovo SSD NVMe Crucial.

#### **Per maggiori informazioni, consulta il video di installazione.**

**https://www.youtube.com/watch?v=8gV4lU1SHz4&t=51s**